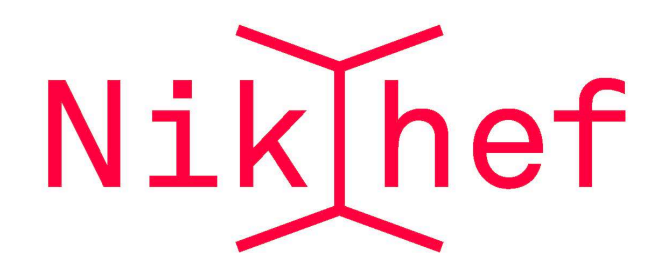

# **Computing at Nikhef**

**Melissa van Beekveld**

Theory group, Nikhef

**09/11/2023, Welcome @ Nikhef Theory meeting**

1

# **Big thanks to Juan!**

**For running being the CGO theory representative for many years…**

**… and for creating all these slides**

### **Basics**

As members of the Nikhef Theory group you should have obtained a **Nikhef computing account** which allows you to:

- Check your **Nikhef webmail**
- Use the local **printers and scanners**
- Access the **Nikhef computing network,** both from within and from outside Nikhef
- Use the **Nikhef VPN** to access paywalled journals and publications
- Take profit of computing tools for which **Nikhef has a subscription:** Zoom, Overleaf, … etc

Here we only mention Nikhef-related IT aspects. If you are **employed by universities**  (UvA, VU, Maastricht, Nijmegen etc) you should have access to **additional services**

We are trying to get a mathematica license for non-uni employees…

### **Basics**

Most information that you might need for **Nikhef IT-related matters** can be found here:

### **https://wiki.nikhef.nl/ct/Main\_Page**

In case of questions, send an email to the Nikhef IT helpdesk

### **[helpdesk@nikhef.nl](mailto:helpdesk@nikhef.nl)**

or even better, go talk to them to their office (now that we are back to the same building!)

check also resources related about **working from home:**

**https://wiki.nikhef.nl/ct/Working\_remotely**

## IT equipment

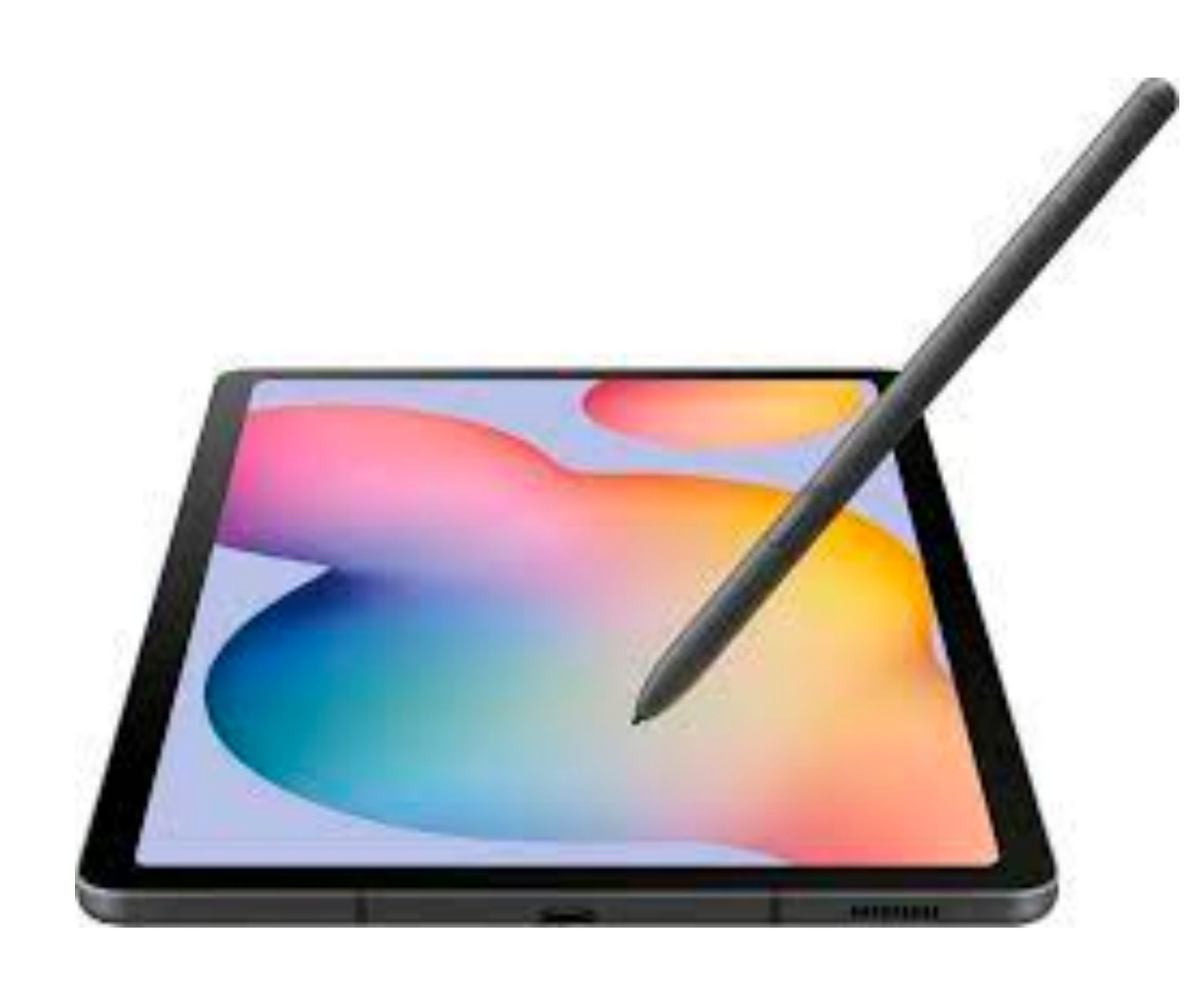

**Never buy IT consumables via Amazon or [bol.com](http://bol.com) and them claim reimbursement: make sure you request the IT helpdesk to purchase them on your behalf!**

If you need IT equipment and consumables, **it can be purchased via Nikhef**: tablets, headphones, keyboard, home office stuff. **Check with Program Leader beforehand.**

Please discuss with your supervisor grant budget holder. Tablets can be purchased but only

after approval of the Nikhef MT

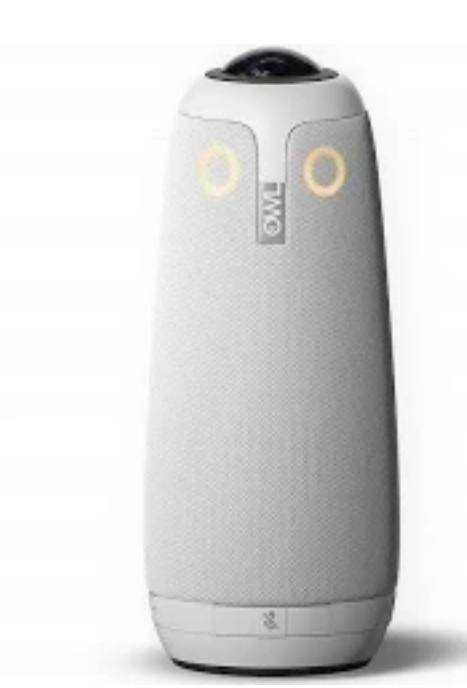

**loudspeakers/BRIOs/ OWLs can also be purchased if needed via Nikhef**

## Webmail

### Log in to your Nikhef webmail via **webmail.nikhef.nl:**

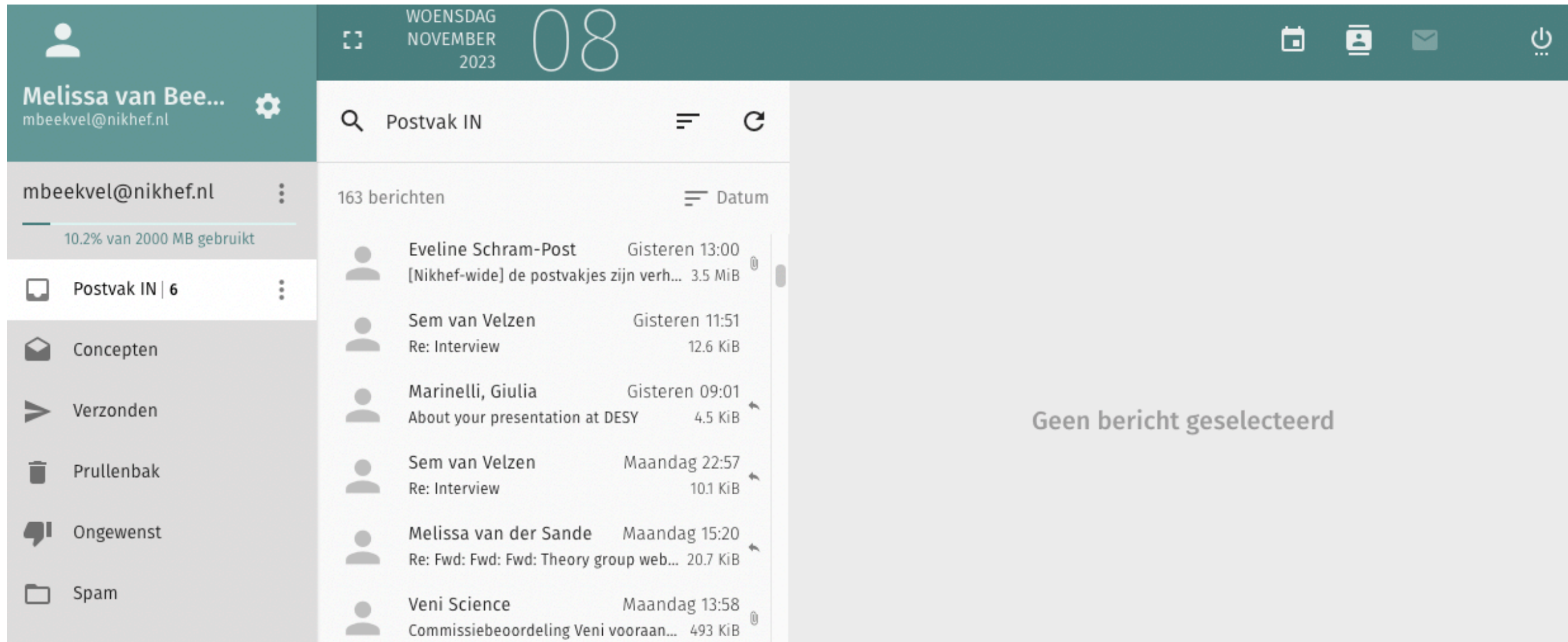

**Important:** even if you don't use the Nikhef email account, make sure to set up an **automated forward** to get emails from theory-wide, nikhef-wide, and so on (be aware that this is not encouraged/advised)

You might want to use an email client rather than the web interface

**Please check with your peers that you are subscribed to all relevant email lists**

## Mattermost

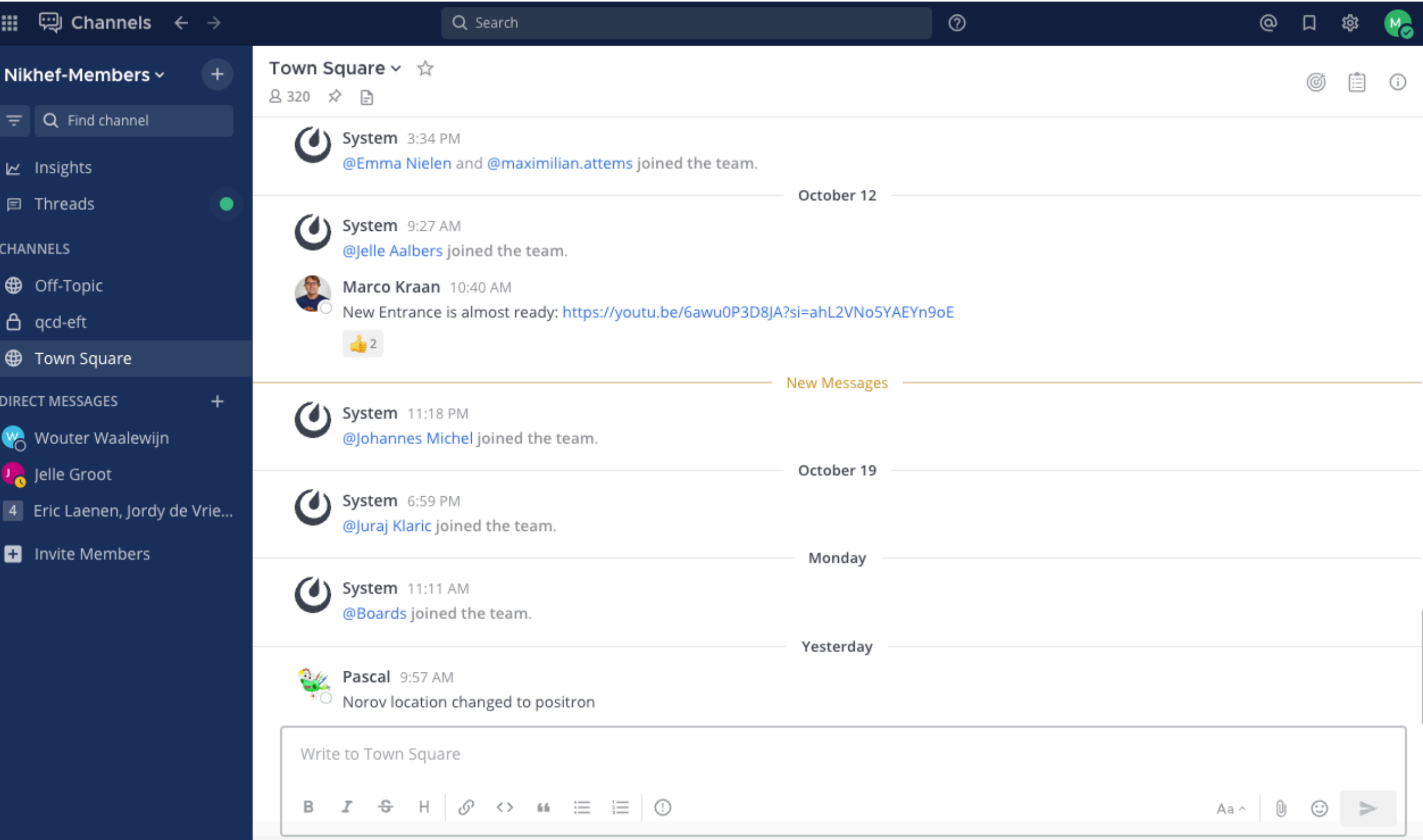

### **we can create subgroups for projects, collaborations etc**

## Zoom

### With a Nikhef account you benefit from a pro Zoom subscription (wo time limits)

### **https://wiki.nikhef.nl/ct/Video\_conferencing\_from\_home**

#### **Introduction**

There are various applications available for remote (video) communication. Nikhef advises using the Zoom tool. This tool can be used under Windows, Mac OSX and various Unix distributions and is user-friendly. The free vers meetings for up to only 40 minutes, so Nikhef has purchased Business licenses with which meetings can be organized for longer. Getting your own license to act as a host requires an administrative action from the helpdesk. license to join as a participant. If you need a license, send an email to helpdesk-at-nikhef.nl and we will look into it.

To manage your Nikhef Zoom account, use the Nikhef Zoom page §, backed by our usual SSO login.

Read on the Intranet pages about Nikhef zoom – for your safety, comfort, and privacy (requires SSO login, being on-site, or eduVPN IA).

#### Windows installation and instructions

For Windows, as the organizer of a meeting, follow the steps below.

- Go to https://zoom.us/ to download the Zoom Client.
- Click Resources at the top right and choose Download Zoom Client.

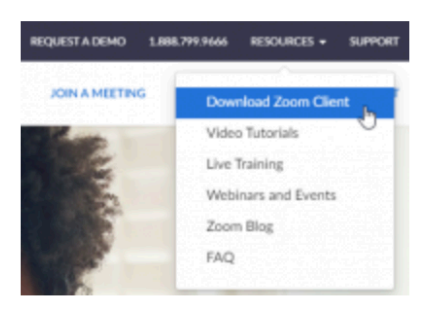

*Handy since some universities do not provide Zoom accounts!*

### VPN

In order to **access the Nikhef network from the outside** (to access your local computer or

the computing cluster, to access paywalled publications, to use software which requires a licence) you need to install the **EduVPN**

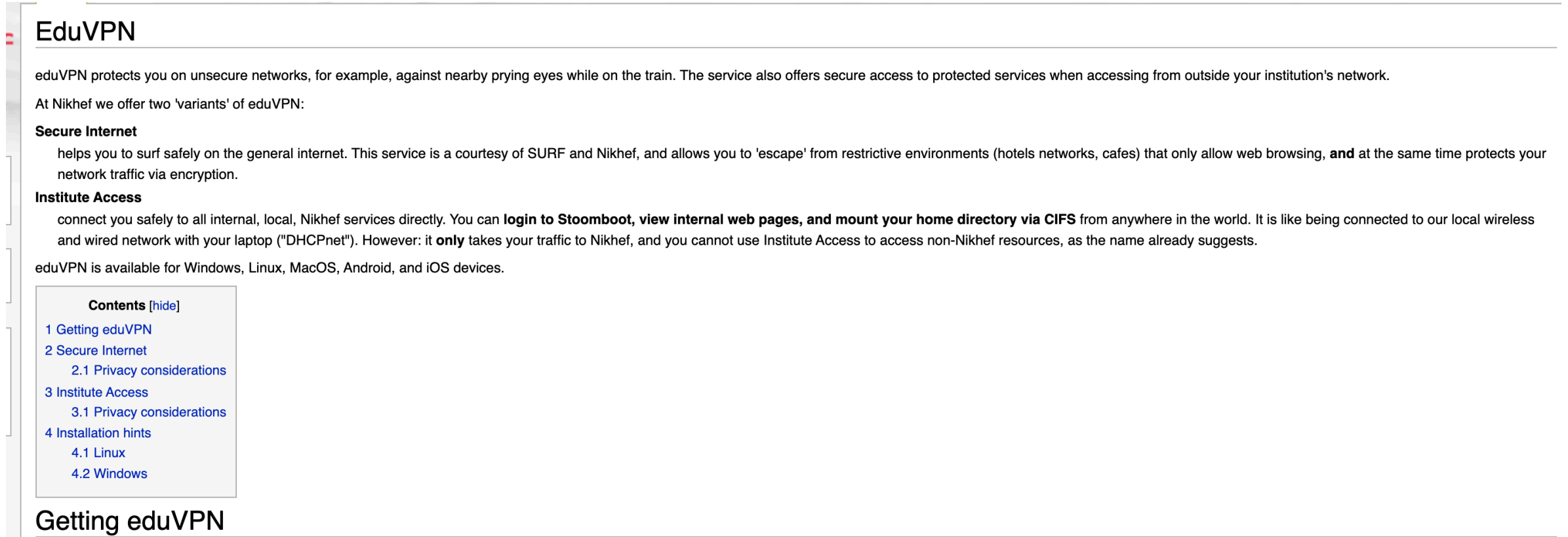

On your laptop, download the eduVPN client or use your existing OpenVPN or Tunnelblick installation. SURF has provided an excellent guide and tutorial for installing eduVPN &

If you cannot use the special eduVPN client or would prefer your existing OpenVPN installation, you can download personalised "ovpn" configurations directly:

- Secure Internet **4** terminating in the Netherlands
- Nikhef Institute Access A

Note: you can use Secure Internet and Institute Access simultaneously - if you want both access to Nikhef resources and safely 'escape' a public or hotel wifi - by using the advanced profiles and the OpenVPN client directl platforms") S for Safe Internet access, next to the Institute Access via the eduVPN app.

### **https://wiki.nikhef.nl/ct/EduVPN**

## Stoomboot

**Stoomboot** is the Nikhef computing cluster, currently composed by around **3000 cores**. It works with a standard batch system and a range of queue options for your jobs

**Instructions** about how to log in and launch jobs on Stoomboot can be found here:

### **https://wiki.nikhef.nl/ct/Stoomboot\_cluster**

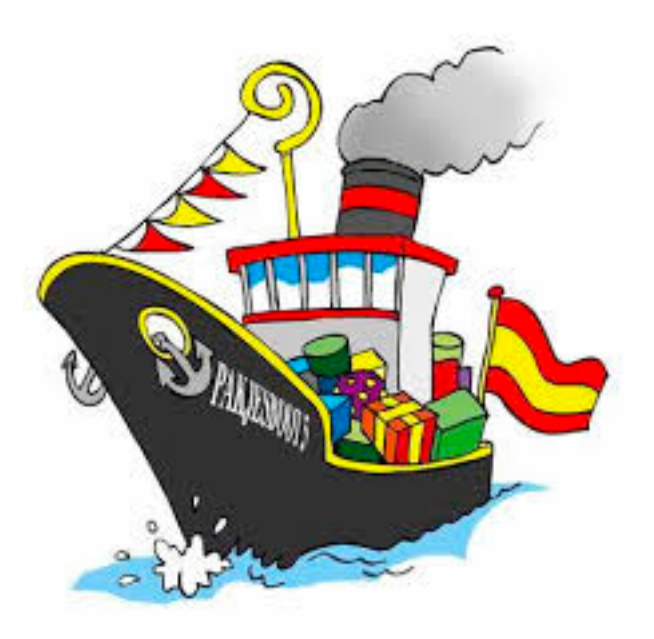

We have accumulated a huge amount of expertise in **running efficiently jobs in Stoomboot** (choosing the right submission settings and queues, exploiting the Theory quota), so if you plan to run jobs there please get in touch

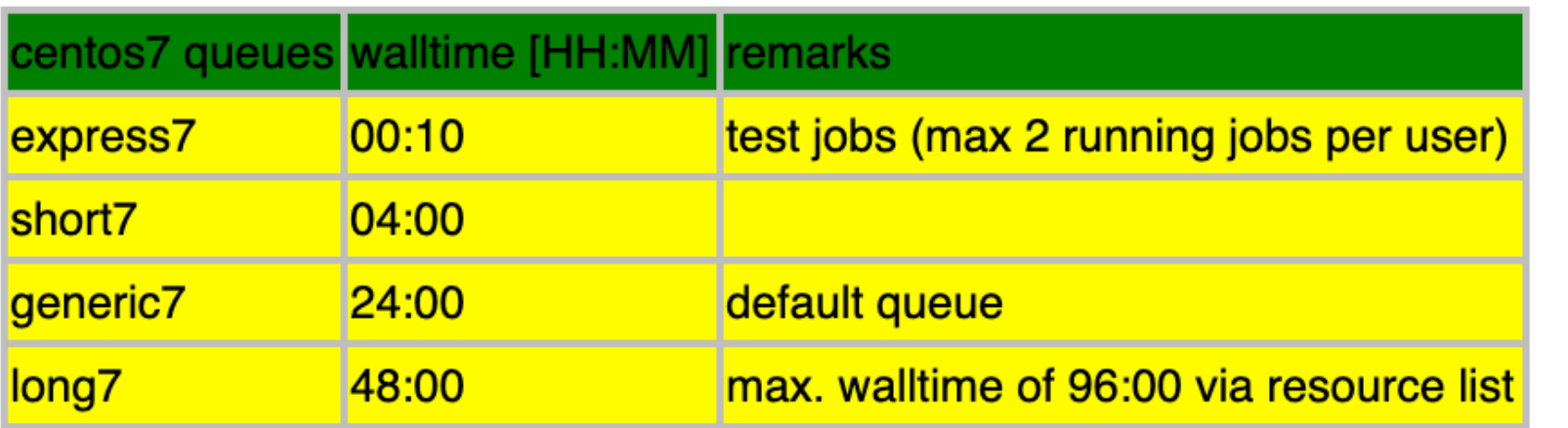

### **need dedicated compilers or OS versions? Get in touch!**

A dedicated **cluster smefit (theory+ATLAS)** is available: 1152 cores (AMD Rome, with 19.17 HS06/core), 8 GByte RAM and 50 GByte/core SSD.

## **Stoomboot**

Note that you need to be inside the Nikhef network (VPN) to **access Stoomboot** 

### Accessing Machines through a Gateway

Sometimes a machine you'd like to access cannot be reached directly fromt the network you are on. The interactive stoomboot nodes, for example, can only be reached from the Nikhef networks. If you'd like to connect to one of them from home or from a university network, you'd first have to log in to the gateway machine - login.nikhef.nl in this case - before being able to connect to the remote machine. Doing that by hand in two steps is cumbersome.

SSH allows this to be achieved using a single connection command by setting up a ProxyJump in your ssh configuration file. To connect to stbc-i5 through login.nikhef.nl add the following to the configuration section for the stoomboot nodes (create if it doesn't exist):

```
Host stbc*.nikhef.nl stbc*
User username
ProxyJump login.nikhef.nl
```
To test this, ensure you're on a network where the nodes cannot be directly contacted, for example by using the "Amsterdam Science Park" wifi network. Executing

```
s ssh stbc-i5.nikhef.nl
```
Should now allow you to connect. If you are asked for your password multiple times, ensure your ssh agent is setup and running.

## Disk space

We can store files in two different places:

**/data/theorie/**: scratch space, no backup, meant for heavy files (e.g. MC events)

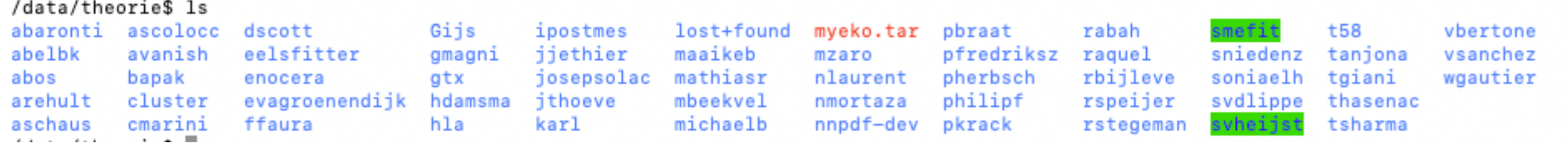

### **/project/theorie/**: backup, meant for code developement and important file storage

[/project/theorie\$ ls apapaefs avanishb dscott ffaura gmagni jdamste jorindev jthoeve mbeekvel mzaro pherbsch stevenN t38 t58 t68 vbertone arehult avogt enocera form gtx - jjethier josepsolac leoverna michaelb NumRecipes rabah svn t45 t60 tsharma wouterw

*once you leave nikhef, please move your files to the new institution, else sooner or later we will delete them*

*e.g. someone "forgot" 5 gb of MC event files that saturated our quota ;)* 

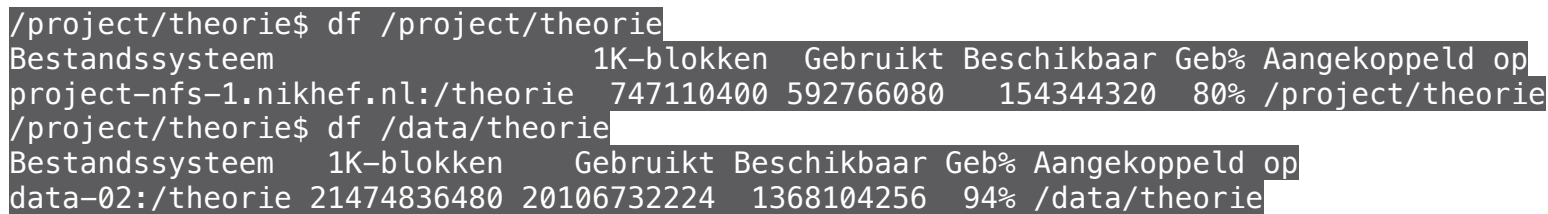

*we can request more quota if needed, but deleting from time to time unused files is good practice*

## Nikhef CGO (Computer User's Meeting)

Regular meetings between **Program representatives** and the **IT & PDP colleagues** Raise problems, request equipment and software, upgrade available tools Get in touch with me if you would like to raise any point in the Nikhef CGO

## Nikhef Computing Courses

Most are offered yearly, open to everyone at Nikhef, including BSc/MSc/visitors. Several variants:

- a research data management and repository/PID/ORCID/arXiv and research integrity, 30-11-2023 <https://indico.nikhef.nl/event/4761/>
- C++ course [just happened]
- a basic software (shell, Python, notebooks) course, co-organised with the local Digital Competence Centre (LDCC)
- a computing/stoomboot course, specifically focussing on local infrastructure

## Theory social media accounts

We have plans to increase our (social) media presence

1. Every Tuesday, we will '**introduce a group member**'

For this we need a short description of who you are & what you are working on, plus a (few) picture(s).

You will get an email during the week before.

Also include your X/Instagram account so that we can tag you.

2. If you have published a **new paper** - send me a few lines about the paper, the link and the money plot/formula

3. We must make an effort to keep the **theory webpage** up to date. If you have a new student / somebody is leaving - please let me know!

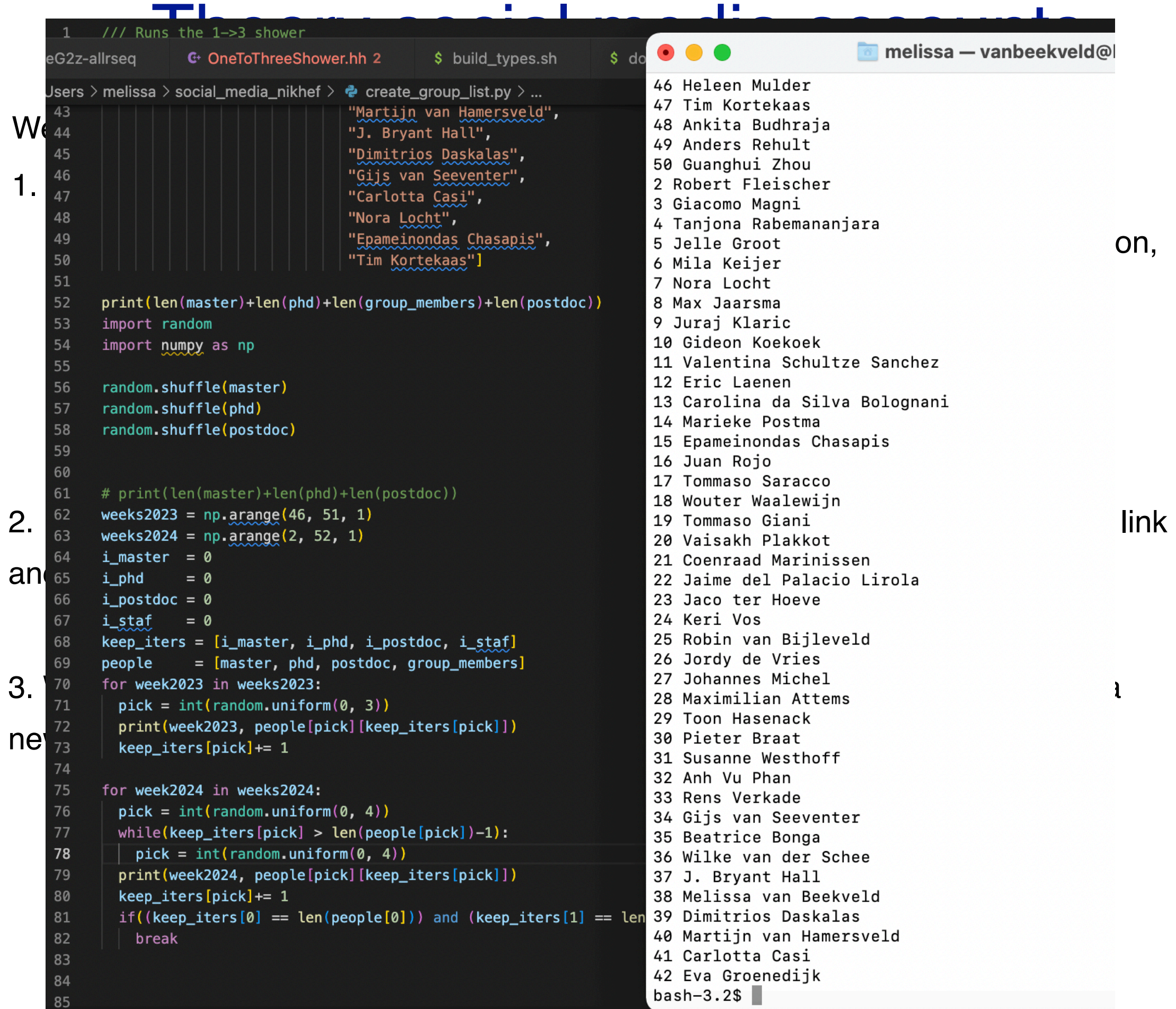

## FAQ

- My Desktop/laptop/tablet has broken down! *If it is Nikhef property, the IT Helpdesk can provide a replacement one while they fix your device*
- I ran out of disk space in my account! *Ask the Helpdesk to increase your quota. Note that there is a very large amount of scratch space (non-backup) available*
- My jobs in Stoomboot keep crashing! *Ask local theorists with experience with the cluster*
- I would like to suggest structural changes to Nikhef IT services, or propose new services or activities! *Get in touch with me!*
- I would like to purchase a new laptop/tables/desktop, what can I do? *The Helpdesk can do this for you, but first discuss with your supervisor*
- Can I order computing equipment (keyboards, mouse, screens, hard disks) via the Helpdesk? *Yes, so no upfront charges from our side! But please check with your supervisor first.*

Until recently, Theory has been using Nikhef computing resources much less than other programs, so **our quotas are not too high**. The more users we have, the better we can argue for increase in quotas. So please get in touch if you feel **your research deserves more IT resources!**